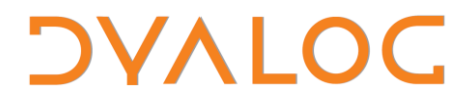

**The tool of thought for expert programming**

# **Dyalog SALT Release Notes**

### **SALT Version 2.40**

Dyalog Limited

Minchens Court, Minchens Lane Bramley, Hampshire RG26 5BH United Kingdom

tel: +44(0)1256 830030 fax: +44 (0)1256 830031 email: [support@dyalog.com](mailto:support@dyalog.com) http://www.dyalog.com

Dyalog is a trademark of Dyalog Limited Copyright © 1982-2014

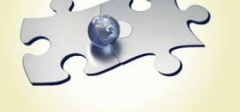

*Dyalog is a trademark of Dyalog Limited Copyright 1982 - 2014 by Dyalog Limited. All rights reserved.*

*Version 2.40*

*Revision: 20140609\_240*

*No part of this publication may be reproduced in any form by any means without the prior written permission of Dyalog Limited, Minchens Court, Minchens Lane, Bramley, Hampshire, RG26 5BH, United Kingdom.*

*Dyalog Limited makes no representations or warranties with respect to the contents hereof and specifically disclaims any implied warranties of merchantability or fitness for any particular purpose. Dyalog Limited reserves the right to revise this publication without notification.*

*SQAPL is copyright of Insight Systems ApS. UNIX is a registered trademark of The Open Group. Windows, Windows Vista, Visual Basic and Excel are trademarks of Microsoft Corporation. Oracle and Java are registered trademarks of Oracle and/or its affiliates. All other trademarks and copyrights are acknowledged.*

## **Contents**

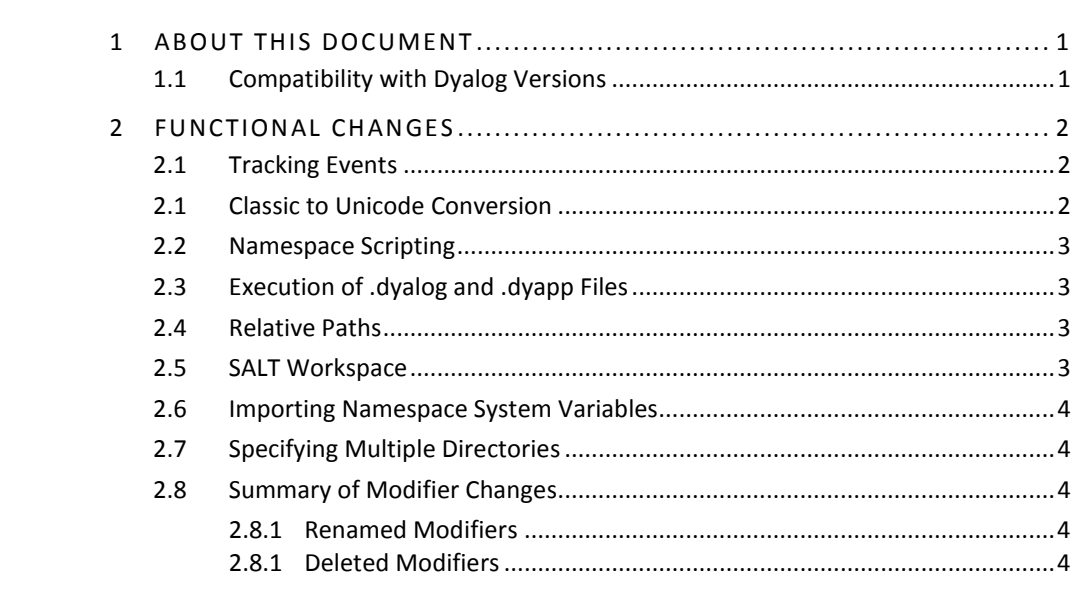

### <span id="page-3-0"></span>**1 About This Document**

This document describes the changes and new features in SALT version 2.40 (released with the first release of Dyalog version 14.0) compared with SALT version 2.31 (released with the first release of Dyalog version 13.2).

#### <span id="page-3-1"></span>**1.1 Compatibility with Dyalog Versions**

SALT version 2.40 is compatible with all supported versions of Dyalog (that is, 13.1, 13.2 and 14.0), but requires the user command framework to be version 2.0 (this is the version that is shipped with Dyalog version 14.0).

If you are using Dyalog version 13.1 or 13.2, then the user command JUUpdate can be used to upgrade SALT and user commands. The default behaviour of ]UUpdate is to update within the user command framework major release. However, as the user command framework version 2.0 is a major change involving the renaming of many user commands and other behavioural changes, you must specify the -version=2 modifier to explicitly request an upgrade to the user command framework version 2.0; not including this modifier will limit the upgrade to the latest update prior to this major version change, that is user command framework version 1.34 and SALT version 2.39).

You need to be running with administrator rights for the above command to succeed.

# **DVALO**

### <span id="page-4-0"></span>**2 Functional Changes**

This chapter details the changes made to SALT for version 2.40.

#### <span id="page-4-1"></span>**2.1 Tracking Events**

A new session parameter, *track*, can now be specified for the Settings SALT function. This enables events to be tracked. For example:

```
⎕SE.SALT.Settings 'track'
```
By default this session parameter is empty. Setting it to have a value of atinfo retrieves the function, user and timestamp information (as recorded by the monadic system function  $\Box$ AT) pertaining to the last time that the function was saved. The information is reinstated when a function is loaded into the workspace by SALT. In previous versions, functions would always report the load timestamp as the timestamp when the function was last loaded into the workspace.

The atinfo option can only be used for traditional functions and operators.

```
The atinfo option is only valid when using SALT version 2.40 in Dyalog version
14.0.
```
#### <span id="page-4-2"></span>**2.1 Classic to Unicode Conversion**

Three Unicode glyphs that are used by Dyalog are not available in classic mode; specifically, the glyphs for the *key* function (⌸), *variant* (⍠) and *rank* operator (⍤). In classic mode, these primitives are represented using a  $\Box$ Uxxxx convention (where xxxx is a 4 digit hexadecimal number). For example, the Unicode expression  $A(+\ddot{o}0 \quad 1)$  B is displayed in classic mode as  $A(+\text{U}2364 \quad 0 \quad 1)$  B. However, this syntax is not allowed when using a Unicode interpreter.

To allow smooth interoperation between the classic and Unicode modes, the SALT functions Save, Snap and Load now automatically perform the translation between the  $\Box$ Uxxxx form in a classic workspace and the Unicode glyphs in source files when saving/loading scripts. To disable this automatic translation (either for performance reasons or to maintain an exact match between on-screen code and code in file), a new session parameter, *mapprimitives*, can now be specified for the Settings SALT function. For example:

#### ⎕SE.SALT.Settings 'mapprimitives 0'

By default, this session parameter is set to 1. A value of 0 (zero) disables translation and causes the APL interpreter to fail with a TRANSLATION ERROR if these Unicode glyphs are present in a script that is loaded into a classic interpreter or generates SYNTAX ERROR if the **□Uxxxx** form is executed in a Unicode environment.

This impacts the Load, Save and Snap functions.

# **DVALO**

#### <span id="page-5-0"></span>**2.2 Namespace Scripting**

The meaning of the  $\text{-} \text{convert}$  modifier, which controls the conversion of unscripted namespaces into scripts when using the Snap function, has changed.

Prior to this release, the Snap function always saved an unscripted namespace as a single source file. The -convert modifier determined whether the namespace was also converted into script form within the workspace so that subsequent changes to the namespace would be tracked by SALT.

The –convert modifier now controls whether SALT creates a single source file for the namespace or saves the namespace as a folder containing one file for each APL object within the namespace (recursively if the namespace contains namespaces).

In addition, all changes to APL objects are tracked by SALT after the Snap function has been used irrespective of whether the -convert was specified.

These changes mean that the  $-$ nstofolder modifier is no longer required by the Snap function, and it has been removed.

#### <span id="page-5-1"></span>**2.3 Execution of .dyalog and .dyapp Files**

The Boot SALT function can now execute a **.dyalog** script file comprising a single niladic or monadic traditional function without the use of the  $-$  function modifier.

Files with the **.dyapp** extension can also now contain a niladic or monadic function; double-clicking on these files allows *bootstrap loading* of a Dyalog application.

#### <span id="page-5-2"></span>**2.4 Relative Paths**

Most SALT functions require the file on which they are to act to be specified by providing a path and filename. The path can either be an absolute path or a relative path following a specific convention.

A new relative path syntax of  $\ldots$  \<relative path starting from the directory that is the parent of the current directory> is now supported. To identify the directory that is the parent of the current directory, enter the  $JCD$  user command – the value returned is the absolute path to the current directory. This, when truncated by one level, can be replaced in your absolute path by ...

For example, if  $]CD$  returns a value of  $c:\Upsilon\$  sers  $\And y$ , then  $\ldots$  is  $c:\Upsilon$  sers.

The  $\omega$  \<relative path starting from the directory containing the active workspace> syntax has been deprecated and replaced by  $\lceil \text{ws} \rceil \right)$  <relative path starting from the directory containing the active workspace>. Although the deprecated syntax is still supported in this version of SALT, support will be removed in a later version and Dyalog does not encourage its use.

#### <span id="page-5-3"></span>**2.5 SALT Workspace**

Prior to this release, the SALT workspace **SALT.dws** could be used to enable and disable user commands. This ability has been removed, and the workspace should now only be used for enabling/disabling SALT.

# **DYALOC**

#### <span id="page-6-0"></span>**2.6 Importing Namespace System Variables**

When using the Load function with the -disperse modifier but no modifier value, the values of □CT, □FR, □IO, □ML, □PP and □WX are now imported into the target namespace along with all objects in the specified namespace.

#### <span id="page-6-1"></span>**2.7 Specifying Multiple Directories**

Two session parameters defined with the Settings function specify the full path to the directory or list of directories from which to retrieve user commands (the *cmddir* session parameter) and files (the *workdir* session parameter). The separator used when defining a list of directories is now a • character (the ; character is still supported for legacy reasons).

#### <span id="page-6-2"></span>**2.8 Summary of Modifier Changes**

#### 2.8.1 Renamed Modifiers

<span id="page-6-3"></span>Some of SALT's modifiers have been renamed to better describe their purpose. These modifiers are detailed in Table *1*.

#### **Table 1. Changes to modifier names**

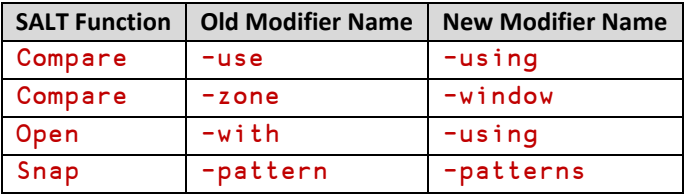

#### 2.8.1 Deleted Modifiers

<span id="page-6-4"></span>Superfluous modifiers have been deleted from SALT functions. These modifiers are detailed in Table *2*.

#### **Table 2. Removed modifiers**

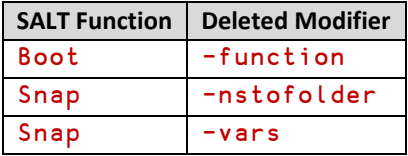